## **FRANÇAIS**

1 Alimenter le boîtier maître SmartWi soit par le bloc secteur SmartWi, soit par un port USB de PC.

2 Une fois que le boîtier maître est alimenté, la LED verte ne doit pas s'allumer.

3 Insérez votre carte d'abonnement satellite, câble ou terrestre, dans le boîtier maître SmartWi, la LED verte clignotera 1 fois rapidement puis ce stabilisera au rythme de la seconde.. 4 Enlevez la carte officielle d'abonnement et mettez une carte SmartWi dans le boîtier. La LED verte clignotera rapidement

puis se stabilisera au rythme de la seconde à ce moment là,vous pouvez retirer la carte SmartWi et la remplacer par une autre. Il faut impérativement configurer toutes les cartes SmartWi pour pouvoir les utiliser avec votre boitier.

5 Remettre la carte d'abonnement dans le boîtier SmartWi puis insérez une carte SmartWi dans le récepteur numérique satellite, câble ou terrestre utilisant la licence officielle nécessaire au fonctionnement de votre abonnement. Le récepteur la verra comme votre carte d'abonnement. Vous pouvez adresser jusqu'à 5 cartes SmartWi et regarder 4 programmes différents sur 4 téléviseurs en même temps dans la limite des autorisations accordées par le diffuseur de votre abonnement. NOTE : certains récepteurs nécessitent le transfert de la «ATR» dans la carte SmartWi pour répondre rapidement.

2 Anslut SmartWi Master till spänning via medföljande Nätadapter.

3 Sätt i Programkortet (Kortet från Programbolaget) i SmartWi

5 Sätt i Programkortet i SmartWi Master igen, enligt punkt 3. - Låt det sitta kvar!

6 Sätt i SmartWi Klientkort i dina Digitalboxar med kortläsare. 7 KLART! Om problem uppstår eller eller du har någon fundering om SmartWi surfa in på: www.smartwi.net

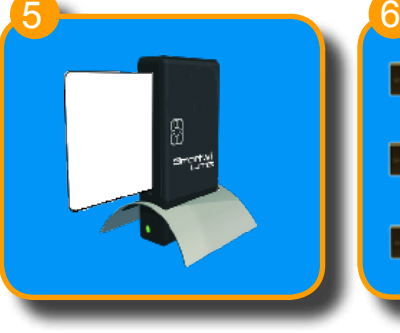

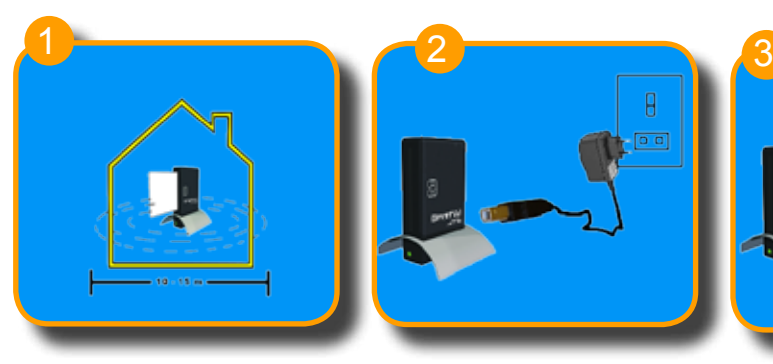

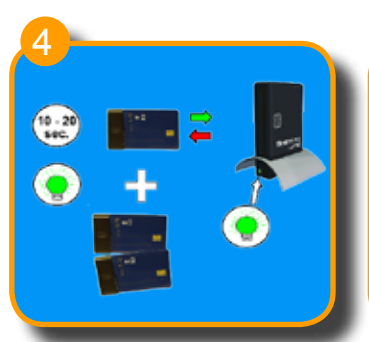

# **SVENSKA**

- Förpackningen innehåller:
- 1 x SmartWi Master
- 1 x Bordstativ för SmartWi
- 3 x SmartWi Klientkort
- 1 x Nätadapter

\* Ytterligare Klientkort finns som tillbehör.

> 2 Kytke SmartWi-korttiasema 240V verkkovirtaan tai USB-kaapelilla PC:n.Käytä pakkauksen mukana toimitettua verkkolaitetta.

3 Aseta ohjelmakortti (maksu-TV-kortti) SmartWi-korttiasemaan.Aseta kortti sirupuoli SmartWi-yksikön tekstipuolelle

central punkt i huset. Avståndet mellan SmartWi Master och Klienter (digitalboxar) får vara max 10~15m.

> 4 Aseta SmartWi-asiakaskortti SmartWi-korttiasemaan.

Eller via PC och en USB Kabel (ingår ej). Vi rekommenderar att använda Nätadapter.

#### Master.

5 Aseta ohjelmakortti SmartWiasemaan, kuten kohdassa 3. - ja jätä ohjelmakortti korttiasemaan.

Programkortets chip ska vara inåt och vänt mot texten som är tryckt på SmarWi Master. Vänta ca 15 Sekunder. Dra ut programkortet.

> 6 Aseta SmartWi-asiakaskortit vastaanottimiin.

2 Podłącz serwer do zasilacza sieciowego lub komputera ( przy użyciu kabla USB ).

3 Włóż oryginalną kartę kodową ( dostarczaną przez operatora ) do serwera.

Klientkort.

### **SUOMI**

- Pakkaus sisältää:
- 1 x SmartWi-korttiasema
- 1 x jalusta SmartWi-
- korttiasemalle

3 x SmartWi-asiakaskortti 1 x verkkolaite

1 Aseta SmartWi-korttiasema keskeiselle paikalle huoneistos

Maksimietäisyys korttiaseman ja SmartWi-asiakaskortin (digiboksi) välillä on 10 - 15 metriä.

3 Nehmen Sie ihre Programmkarte (vom Provider) und setzen Sie diese in den SmartWi Master. Der Kartenchip wird nach innen und gegen der beschrifteten Seite eingelegt.Warten Sie 15 Sek. und entfernen sie dann bitte die

4 Setzen Sie nun eine Verteilerkarten Modul in den Smart-Wi Master. Die Kontrollleuchte beginnt schnell zu blinken und dann wieder langsam. Blinkt die leuchte langsam ist die Verteilerkarte aktualisiert. Vorsicht! Die vert.karte bitte innerhalb 15 Sec. entfernen. Wiederholen Sie den Vorgang nun mit den anderen Vert.Karten. 5 Plazieren Sie nun die ProgrammKarte und legen Sie die in den Master wie in Nr. 3 beschrieben und lassen sie Sie

6 Setzen Sie die Verteilerkarten in die Empfänger (Satellit, Kabel

> päin ja sisään.Odota noin 15 sekuntia.Poista ohjelmakortti korttiasemasta.

7 Bei Problemem oder anderen Anliegen finden Sie Informationen

> SmartWi-korttiaseman LED-valo alkaa vilkkua.Aluksi LED-valo vilkkuu nopeasti, mutta muutaman sekunnin kuluttua se vilkkuu hitaasti.Kun LED-valo vilkkuu hitaasti, on SmartWi-asiakaskortti päivitetty ja voit poistaa sen SmartWi-korttiasemasta.

2 Connect the SmartWi Master unit to 230V main supply. Please use the Power supply included in the set.

> TÄRKEÄÄ: SmartWi-asiakaskortti tulee poistaa korttiasemasta 20 sekunnin sisällä.

 Sätt i ett SmartWi Klientkort i SmartWi Master. Lysdioden på SmartWi Master börjar nu blinka. I början blinkar Lysdioden snabbt men övergår till långsamt blink efter några sekunder.När det blinkar långsamt är Klientkortet uppdaterat och du tar bort det ur Mastern.Repetera denna procedur med övriga Klientkort. Annars måste du börja om från Punkt 2 igen när du ev. önskar använda ett oprogrammerat 4

3 Take your Program card (The card from your Broadcaster) and insert it in the SmartWi Master unit. The card chip must be 'in' and aimed towards the printed text on the SmartWi Master unit. Remove the program card after approximately 15 sec.

> Muussa tapauksessa toimenpide tulee aloittaa alusta.

Toista ylläolevat kohdat myös muilla SmartWi-asiakaskorteilla.

6 Insert the SmartWi client cards 5 Insert the Program card in the 7 If you experience any SmartWi Master as mentioned in pt. 3. – and leave it there. in the various receivers and the system is ready for use. problems, please find additional

> Lisätietoja ja -ohjeita löydät 7 Internetistä:

www.smartwi.net

### **POLSKI**

- Opakowanie zawiera:
- 1 x SmartWi serwer
- 1 x podstawka pod serwera
- 3 x karta kliencka
- 1 x zasilacz sieciowy

 Umieść serwer w centralnym 1 miejscu w domu lub mieszkaniu. Maksymalna odległość od każdej z kart klienckich ( tunerów ) to 10 – 15m.

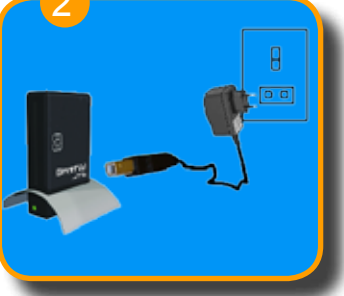

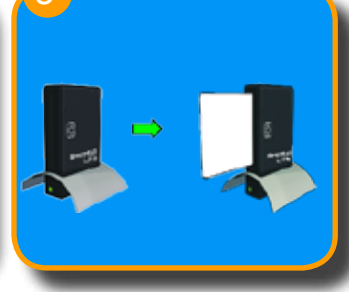

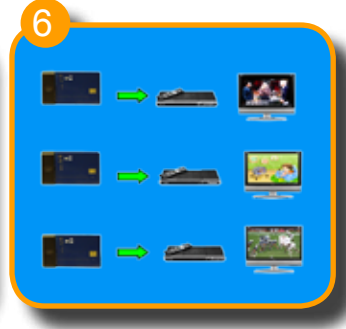

Używaj tylko zasilacza dołączonego do zestawu.

Karta musi być włożona chipem do środka i do góry ( z tej samej

strony, co napis na serwerze ) Poczekaj około 15 sekund. Wyciągnij kartę kodową z serwera 4 Włóż kartę kliencką do ktryckt på SmarWi Master. Kartę kliencką do serwera.Dioda LED w serwerze zacznie migać.

W początkowej fazie, dioda będzie migała szybko, a po kilku sekundach będzie migała wolniej. Wyciągnij kartę kliencką po ok.15 sekundach od włożenia. UWAGA ! Karta kliencka musi być wyciągnięta w ciągu 20 sekund. W przeciwnym wypadku trzeba będzie powtarzać procedurę od nowa. Przeprowadź procedurę dla pozostałych kart klienckich. <mark>5</mark> Włóż kartę kodową (wymienioną w punkcie 3) do serwera i pozostaw ją tam. 6 Włóż karty klienckie do poszczególnych odbiorników. 7 Jeśli wystąpią jakieś problemy lub masz dodatkowe pytania: www.smartwi.net

 **DEUTSCH** 

Das Paket beinhaltet : 1 x SmartWi Master 1 x Fuß für den Master

3 x Verteilerkarten 1 x Adapter

 Plazieren Sie die SmartWi 1 Mastereinheit an einem Zentralen Punkt in Ihrem Haushalt. Die maximale Reichweite beträgt 10-15 Meter zu den einzelnen VerteilerKarten (Set top Box). 2 Schließen Sie die Mastereinheit mit dem dazugehörigen Adapterkabel an 220 V an oder mit hilfe eines Usb Kabels an den

Computer.

Karte.

1 Place the SmartWi Master unit a central place in the house or flat.

4 Insert a SmartWi Client module in the SmartWi Master unit. The control LED on the SmartWi Master unit will start to flash. Remove the Client module after approximately 15 sec. Repeat the procedure with the

dort.

oder Terrestrischen).

unter www.smartwi.net

1) Placera SmartWi Master på en

#### **ENGLISH**

- The box contains:
- 1 x SmartWi Master
- 3 x SmartWi Clients
- 1 x Stand for SmartWi Master
- 1 x Power Supply

The Master unit does necessarily have to be placed close to a TV set or set-top box.

Do not place Master unit right next to other wireless communication devices.

The maximum range is 10 to 15 meters to each SmartWi client / Set Top Box.

remaining clients.

information on www.smartwi.net

# **Installation Manual -- Installation Manual -- Installation Manual**